AsAŠÒaË'ÄÔ‡Ìè¼Åv»R×ê¿ ÊëØmÍ,¿ <Áð͇AŠÒaŠŀ>»T¿Y¼Æ Í,пUØÄ`Jumper ŐaËÏÚjÄÔÖê¿ö»X

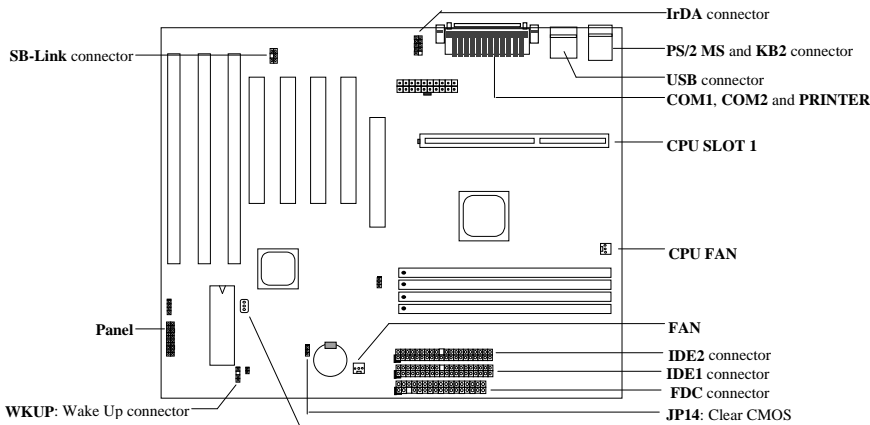

LAN-WKUP: LAN Wake Up connector

#### AX6B ÂýÀÍ ÀyĐI ¿ ĐzÄÔ; mÉú»X

Ï] Jumper ÍnÇf AX6B Â È ¾WÏŠß Jumper ÄÔÍnÇf»RCPU Ó"Ú½êÚh̉z¿YÀõÊäÊŐÎ Ãè¿ëÍ€ß ×ïØý»R ÂþÍnÊÇâÚ<À†Às¾Ő÷Ó"ÀÚÄÔ EEPROM ¾Ô»RμÂëÂé¿èÄæÁ ÀyÄÔ¾Å\»T

3440÷6, λÚÄÔ¿UØÄ` (Battery-less) AX6B ÄÔ CMOS ÍnÊÒ ÈàÚ<À†Às3440÷6, λÚÄÔ EEPROM30»R¿S 

Ú Đ»Đ"Ø (Suspend to Hard Drive)»X¿ë BIOS ¾ J ĨĂ»R¿zË\_Ë'¿òÅvÄÔ¾ ÁQÚ<À†Â ĬŠÔê¾4»R¾¾AÒĐ"Ø Èã¿ù ¿†¿iÇ ÂíÄÔÏvÇË»T

Á\Ó,,Ñ×ÖàØôØ ÕÕËËĐ"Ø (Zero Voltage Modem Wake Up)»XÍ ' Ó]Í, Çí ¿nÉú»RË ' ÄÔ‡ÌèÎ\_ÉúÊ ÀsÁÓ¿ Ý Ø ÄÔÄÆÔR¾ÂõÊäËÏ߿ӄÒö»RÀnÀÓ¿z¿YÓS¿èÂí¿cÑ Ó"ÒöÏÄÙ Ø ÃèÆ ÀÆÏ, ĐáÉ^Ï¿»T

RTC ÊÈãĐ"Ø ¿zÀõÀ ÍnÊĐ"Ø ÄÔÈãĐ»»T

0] 0, ATA `BQ (Over-current Protection)»XCPU core 15A 0] 0, ATA `BQ0, 0 »RzzzYŪñÁ\ÒaØ Eã¾Âg¾ρĒp ÄÔÏ^Ò »T

CPU Ó]Ö Å SQ (CPU Thermal Protection)»XÑ CPU ÑBÅñÊÄà ¾QCí ÓŠÍnCâÄÔÈãCî »R‡Ì èÑ"ÀõÊäÇÊÁT CPU ͇Åñ»RÂÝÍ' Ó]ÚÍ¿èÏ' À» (Àf Hardware Monitor Utility) Ï, ¿i ÞÏÁzÊeÈÁ»T

‡ÌèÓ"Ú¼ÔäËË»XÍ, Çí Ínǃ¿zÅ Þ ÔäˡÌèÄÔ¾ÁQÓ"Ú¼»RÚaAuÆÁpÀÍÌÁËqÄÔÄÆ\f»T

λaÂS; Îλλ»ΥζÚ! «~ O (Switching Regulator)» XO ¾ (Ε λÔλUλaÂSλ» λΙΑ ΕλλÔΕΡΙ (» RÓ Ñ†¾ (2) CPU ÄÔ <sup>3</sup>⁄**bÎÃË\_Á ÂýÖ^Ãä»T** 

PCI ÇÏÈP¿uËÏÚj ÇjÂé¿è Creative ÆsÈvÄÔ PCI ÇÏÈP¿u»RÎ\_¿ÌĐÑÍ †ËÏÀÓËĬÚj¿YÓW DOS ¾FÄÔÆsÈvÃä»T FCC DoC Ö' Ý1 AX6B ÌBÀi Æ Ê FCC DoC ÁTÎ eÈxÖêÑáÖ' Ý1 »RÁj ÂéÀsĬ ]Ø ĨùÂØBQÄÆÛR¾F»R¾Ï 'A¾Â' "Đà Èq¾B »TÂÝ¿SÀs¿ç̽4 ÇË»RÆ ¿ë ISO-9001 Õ' Ýì ¾¼ Ö‡»RÅ•× ÀÍÅ`Ýì»T

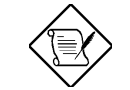

×êÄqÑ\_»X <Áð͇ÀŠÒaÅ-Å€>¿^Æ`ÇÅÜZÀ»ÀT¿i ¾QÂáÄqÑ\_ÂàĐÏ»RÇj Õ÷Ç€Ò-ÒîÌíÄÔŐ»Ã- »RÛóÆ` ×êË' ÊëØm<Âé¿è¾ü¿f>»T

### ÍnÊ CPU Èð¾ìÓ"Ú½

Í, Đ ¿UØ Ä`¿z¿YÀõÊäÊÕÎ CPU Ó"Ú!»RÂÝ¿S¿z¿Yß Ë'Às CMOS Setup ¾ÁnÊ CPU Úh̉RÀíÏ]ĐÑÂé¿è  $\hat{A}$  jumper» $T$ 

 $\sim$ 5 $\sim$ 

## ÍnÊ CPU Úh̉

CPU Úh̉ CÙÚh¾ \* ¿•Í»Úh̉

BOIS Setup à Chipset Features Setup à CPU Clock Frequency (¿zÉúÄÔÍnÊÀÍ 66, 68.5, 75, 83.3, 100, 103, 112 Õa 133.3 MHz) BOIS Setup à Chipset Features Setup à CPU Clock Ratio (¿zÉúÄÔÍnÊÀÍ 1.5x, 2x, 2.5x, 3x, 3.5x, 4x, 4.5x, 5x, 5.5x, 6x, 6.5x, 7x, 7.5x, Ôa 8x)

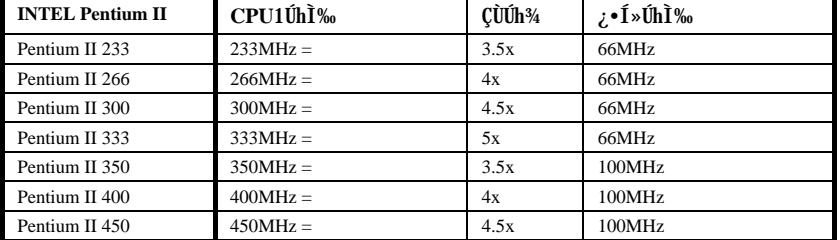

## Âé¿è <Home> ÛþÂí Ì^ʽCPU ÍnÊÇâ

 $\lambda f \ddot A X \ddot E^* \ddot A \hat 0 \hat A \ddot \ddagger \tilde I \grave e \dot A n A \dot{\hat E} D \dot h \dot h \dot h \ddot h \ddot h \ddot B \ddot \ddot A \dot B \ddot B) \ddot A \ddot B \ddot B \ddot B - \dot B \dot B \dot A \dot A \dot B \ddot B \dot B \dot A \dot B \ddot A \dot B \ddot B \dot A \dot B \ddot A \dot B \ddot A \dot B \ddot A \dot B \ddot B \dot A \dot B \ddot B \dot A \dot B \ddot B \dot A \dot B \ddot B \dot A \dot B \ddot B \dot A \dot B \$ A <Home> ÛþÏ^ÅûÐ"ËìÓ"Ñ×Ð"Ý »RI¿Ð"Ø ĬvÇË¿iÌ'ÅûÀRà Ð" <Home> Ûþ»RÍ, Öa‡ÌèÎ\_Ñ"ÀõÊäË\_ CPU ÍnÆ Pentium II 233MHz»TËÏ ¥rÂí »RË' ¿zÀRÂæÓ ÕôÄÆÄ f»RĐz¾ BIOS Setup ÍnÊ CPU ÚhÌ ‰T

## Í †ËÏ CPU CÑÈÊ

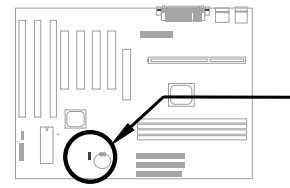

Às¿UØ Ä`%h»RÀÍ%QÇí Öê¿ö CPU FAN Õa%QÇí Öê¿öÆ FAN ÄÔÇÑ ÈÊËÏÚj»TÍ, ÂüÇí ËÏÚj ͽz¿Y¾fÂÏŠß ÔäËË¿nÉú»T

## $\frac{3}{4}\sqrt{0}$ ÷Âé; èÓ,, ÀÚÄÔ; UØ Ä`

ÆF34WBeÚÍÚ Å`»RAOpen ÄÔ AX6B ËÞ¿è34Wbattery-less (34⁄Đ÷Âé¿èÓ"ÀÚ) ÍnÇf»T¿^Ç€ ATX Ó"Ñ××^34⁄2 Ãø¾f»RË' Å∖¾⁄Õ÷ÀRÂé¿èÓ"ÀÚμÃëÓ"Ñ×ÏÓ RTC (real time clock) Õa CMOS Setup»TÍ, ÔòÍnÇfÄÔÀ€ÍS Asà »R¿z¿YÛñÁ\Ó"AUÂdÓ"Èã»RÙ ¿¼CPU Úh̉Àa CMOS Setup I'¿Ò Èà»T¾Ú]ÆÎ¾¼¼Å\Âé¿èÄæÄÔŐ÷ CG» RÁôCæÂæĬ^ÚYÄ ¾₩4QÛ ØjÓ"ÀÚ (CR-2032) » RÃì ¿YÀ fÄXË' ÑbC€¿èÓ"ÀÚÄÔÒö» R4n¿z¿Y¾4¿èË\_¿ÀÃøËÖ»T

### **AGP Turbo**

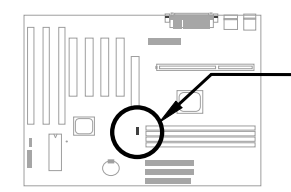

AGP ÄÖÍhE ÍæĒÄ; zAö 66Mhz clock»TÇjÁüÍ, Çí jumper ÍnÆ Enabled»RzzË{Â ÂþÕa CPU ¿•ÚhÀaÂS»TÀ Í, Õ ÊÏ ¿zÉúÑ"ÀnĐh ¿i ÍhÈ »RÀí Âé‡Ì èÌ1% c342Ý CÄÔÄÆÄ f»T

 $-6-$ 

## Åv¾ ÇËÄ`Ëà×^ËÏÚj

AÓËà×^ËÏÚj¿z͆ËÏ Power LED»SKeylock»S Reset Å Đ†Ôa Speaker I 2»T

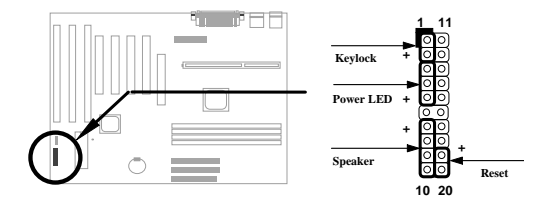

### **Load BIOS Setup Default**

CEDz¼ BIOS Setup»RzzÀs POST (Power-On Self Test) ÈãÅ ¾ DEL »TÏ^ÅûÙ Â "Load Setup Defaults" ¿YÒ ¾ [a0RÑ ÄÔÍnÊÇâ»T ÍaA€¾ (£Âé¿è "Load Turbo Defaults"»R'UË xeÅYË ÄÔ‡Ìè 30 (CPU, DRAM, HDD Ï ¿) ÉuÊ Ãí Ë, À »T AIÝ BIOS ÄÔÔîÌíÒ Êe»R×êÊëØm¿UØ Ä`ÄÔ <Âé¿è34i  $i^f$   $\rightarrow$  T

### È Ê½Win95 ¾ÄÔÊ÷ÒÓ

Intel ÄÔ 430TX»S440LX Õa 440BX ÎÓ¼ Ìï¾DĨþMÎiĐĬцÄÔÖêÑá»RÓÍÆ "ACPI"»S"USB" Õa "Ultra DMA/33"Ï ¿»RÏ^Àí Win95 Às 1995 À•ËÚ¿i ÈāÂݾÉúÓŠÄØÑ"ÀÍÍ, ÂáÍhÈ »RÃì ¿YÀs»^ÒaÒ~ÔøÌ' Ç »‰¥4 Ñ"¿iÌ'ÎiÇiÊ÷ÒÓ»TÛ Ï^Í, ÀsÓ ÕôÂé¿è¾hÃÝÏ]¿À ¾Â"Ö‰Be»RÀ ÆÊ¾WÄRÊâÂé¿èÄæ»RAOpenÍ€ß Đ"Ï, 34 ζ Û6 Æ ÆyĬ, 34 N A O chip Í, Çí ¾ ÂýĪ' λ» Â í Òë Ã^ ÀÓÊ÷ÝU» TË ' ¿z¿YË"¿UØÄ`ÚYĂ ÄÔ¿Ôê¼ ÃèÁô ÇæÄÔÔ E0% 1 (www.aopen.com.tw)  $\hat{A}$  E, I, Ci IEB »TÂpÂé ¿è%DCEÅUEq UIA »RÂÝ ¿SEúÊ ØR ¿èà Aì AI ÄÔ  $TX/LX/BX$  ¿UØ Ä » $M_1M_2$  °ÇÇÊÀs AOpen ÄÔ̼Å•»TÇÃé¿èÍ, Çí Í €₿ ÄÔÒö»R °ÇËÄ×ËÏÊ À aochip.exe T\_¿z¿Y<sup>3</sup>/W<sub>2</sub>T

### ÀŠÒa Ultra DMA/33 Driver

Ë' ¿zË"¿UØ Ä`ÚYÄ ÄÔ¿ Ôê¼ ÃèÁôÇæÄÔÔ ÉÒ Ë, Ultra DMA/33 IDE driver»RÀŠÒa¼ Ä|Æ Ä×ËÏÊ À setup.exe»T

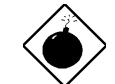

PĬÁz: AŠÒaÍ, Çí driver ¿zÉúÑ"ÍGÀÂ Suspend to Hard Drive Ï]Ä | ĐĐÁbÊ À »T

## CPU  $\hat{0}$ ] $\hat{0}$  Å  $\hat{0}$ Q

Ñ CPU ÑBÅñÊÄà ÓŠÍnÇâÈã»RCPU ͇ÅñÎ\_Ñ"ÀõÊäÇÊÁT»RÂÝ¿S PC ÎÇÛ€ØÓÑ"Ï, ¿iÞÏÁzÛ€»TAOpen Í€ B Đ"Ï, ¾C Õ†ÁQ¾M2Cí ¾ÂýÏ' À» Hardware Monitor Utility R z; Y; èÂí ÔäËË CPU ÑBÅñÕa¾ ÁQÓ, Ú½T  $E'$   $_{Z}ZE$ <sub>27</sub>  $U\emptyset$   $A'$  ÚYA  $A\hat{0}$ <sub>i</sub>  $\hat{0}e^{3}$ <sub>4</sub>  $AeA\hat{0}$  $CeA\hat{0}0$   $E\hat{0}$   $E$ ,  $I$ ,  $Ci$   $4$   $A\hat{y}$  $I'$   $A \rightarrow T$ 

## PCI ÇÏÈP; uËÏÚj

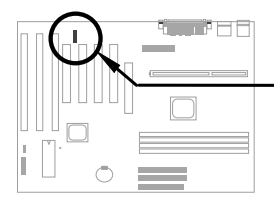

¿Õ¿UØÄ`μÂë¼WAQCíSB-LINK ETÚj»R¿z¾pÎà Creative ÆōÈvÄÔPCI ÇÏĔÞ¿u»TÀŠÒaÍ, Ôò PCI ÇÏÈÞ¿uÈã»R¿ÌĐÑ¿èÅ ÀÓËÏÚj ¾ ÉúÒëÂ^ DOS Ú Óì ¾ ÄÔÆŏÈvÊ÷ÝU»T

#### $\hat{A}\setminus\hat{0}$ "Ñ×ÖàØôØ ÕÕËËÐ"Ø (Zero Voltage Modem Wake Up)

Áb¿è ATX Soft Power ÄÔ¿nÉú (¿zÍ 'Ó]Í€ß ÃèÛþ×]Đ"Ý PC)»R ‡Ìè¿z¿YÀsÝ Ø ÄÔÄÆÔR¾S»RÒx¿ëÖà 000 Ë1 ÊaÂYAōÊaËT8¿Ó"Òö»TÍ, ĐI ¿mÉúÅUËq0RÀi ¿èÂí Ö1 ÚÚĐáÉ^0 ŐaTÄŬ Ø »RÀí Íæ%{ÄÔÆ É"Àsà »Rʽ 34MbaleÄÔ;•ËÏÀ»ÖaØôØ 34{;•»RË'Ûó;z;ΥÂé;è¾ÔËÏÀ»ÖaØôØ (Internal Modem Card) Âí ¾blλAÓ;m Éú»TË' ¿z¿YÂé¿è AX6B Ñwʇ MP56 ¾ĴËÏÀ»ÖàØôØ »R¿ÇÈãÈô¿ÕÏ ]Õ÷¿è ÝS¿•ÄÔÓ"Ñ×»TÒî Ì í Ò Êe»R×ê 摯m<Âé¿è¾ü¿f> ÃèÁôÇæÄÔÔ ÉÒ»T

### AfA Aézè Suspend to Hard Drive?

#### % Ä|%Q»XÂé¿è /file ÊëÖà (ØR¿èà FAT16 ÚãÈñ‡Ìè)

×êà Èô¿òÙ Ê À ¾fÀTÅ ¿`»RÀsÏŠÔê¾Åò¿ù¾QÇíÛ ÜÝÚã»R¿èÂíÚ‹À†Â‡ÌèÄÆÔR¾Ê`Øêß Ò Èà»X

#### C:>AOZVHDD /c /file

xêxeÊË' Æ ÁpÀÍÂÆÊ ÄÔ͆Þ ÔéÔêÄßлË\_Âí̽çÛ ÜÝŰã»TÂìÀf»RÀfÄXË' ÀÍ 32MB ¿UÊ`Øêß Õa 4MB ÄÔ VGA Ê`ØêB »RÂÔÕ Î\_Õ÷Ç€Àö¾Õ 36MB (32MB+4MB) ÄÔ͆Þ ÄBл»TÀfÄX AOZVHDD Áþ¾Â ͆Þ ÄB Đ»»RË' ; z; YÂé; è DOS ÄÔ DEFRAG Ï' À»ÃèÆ Win95 ÄÔ»^ÔéÔêCÅĨïÏ' À»»%Âí ØýĨ' ÏŠÔê»R; YÌ ½ cÂÆ Ê ÄÔ͆Þ Äßл»T

#### % Ä|%X»XÂé¿è /partiton ÊëÖà (ØR¿èà FAT16/FAT32 ÚãÈñ‡Ìè)

Âé¿è AOZVHDD ÀsÏŠÔê¾Åò¿ù¾QÇí¾ĨÍèÊé»RÂíÚ‹À†Â‡ÌèÄÆÔR¾èÊ`Øêß Ò Èà»TÇ€Âé¿èÍ, Çí¾Ä|¾Á Åv»R; ÌÐÑ; ÀsĬŠÔê¾4ÓŠÉu¾ÐÐ Äßл»TÁôCæÅòÞÍË' ÈôØô; ÖÂí Ê` Øêß Ül; cÄÔ; zÉúÄÆÑf»RÓŠÉuÒ ¾ÄÔÔé ÔêĂBĐ»»TÂì À f»X"; E\* ¿òÅvÀÍ 32MB ‡Ì è¿UÊ`Øêß Õa 4MB ÄÔ VGA Ê`Øêß »RAí ¿ÖÂí CfÓÔ¾ãÉß 64MB ¿UÊ`Øêß »RÂÔŐ E' Íæl€Âé¿èÔéÔê¾ÂýÏ' A» (Af fdisk) ÓŠÉu¾D 68MB (64MB+4MB) ¿Y¾hÄÔ¿Ö¾ŰĹè ÊéÊ »TÏ^ÅûÙ ¾[¾fÀTÅ ¿`»X

#### C:>AOZVHDD /c /partition

AfÄXË ' ÄÖÏŠÔêÂdÀÍ ¿Ö¾ÍÍèÊéÊ »R⁄d¾ÁaË ¿òÅvÔéÔê¾ÄÔÒ ÈàÙ ¿¼Re¾Âé¿èÍ, Çí¾Ä|»TÒîÌíÒ Êe»R ×êÊëØm<Âé¿è¾ü¿f> ÃèÁôÇæÄÔÔ ÉÒ»T

### AfA ÄQÉB BIOS?

- 1. Ë., AOpen ÄÔÔ ÉÒ Ë, цÄÔ BIOS ÚãÈñ»RÂì Àf AX6B110.BIN»T
- 2. ¿ë A ÔéÔê¿Y DOS Đ"Ø ¾ Đ"Ø »RÂÝ¿S×ê¾Ê À ÀfÔòÊ`Øêß ÔøÌ'Ï'À» (Àf HIMEM»S EMM386»S QEMM386, ...)»T
- 3. xêÊ À C:> AOFLASH AX6B110.BIN
- 4. ÀsÒ ¾Ñ†ÄÔ BIOS ÚãÈñÅû»RĬ' À»Ñ"Ê÷Ë' Æ ÁpÇ€Ë\_ÜÜÄÃÄÔ BIOS À†Â ÔéÔê¾4»R×êÙ Øö "Y" Ë\_Âþ ˠÆÊ "BIOS.OLD"»T
- 5. Ú<À†ÜÜÄà BIOS ÁÓÌÀÅû»R×êÅ ¾ "Y" Đ"Ã}ĐzÀ Ù\_Ù »T
- 6. ÀsÙ\_Ù Ó]Ï' ¾→RÙÝÓ Ñ"Bý¿ö¾À "FLASHING" ÄÔÊeÈÁ (Ù\_Ù ¾4→RÀÓÈã¾uÒf¾zY Ø »T
- 7. Às "FLASHING" ÊeÈÁÈ ¿¼û»R×êÝ ÍÆÓ"Ñ×ÂÝÇÅцĐ"Ø »T
- 8. Đ"Ø ÅûÅ ¾ "DEL" ÛpĐz¾ BIOS Setup ÏvÇË»T
- 9. ÇÂц٠Ê "BIOS SETUP DEFAULT" Ù ĐĬ»RË\_‡ÌèÍnÊÀsÍæÝÇÊÄÔÄÆÛR»WÃèÄæË' ¾1¿z¿Y×ïØý ÀÂÇ ¿ ÄÔÍ nÊÇâ»T
- 10. Ù Øö "Save & Exit"»R ÀÓÎ\_¾ ¿mÁzÀÂÊï»Z
- ÒîÌíÒ Êe×êÊëØm¿UØÄ` <Âé¿è¾i¿f> ¾ÄÔ "BIOS Flash Utility" ¾QÒq»T

 $-8-$